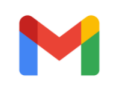

## Membership Change from Professional to Student

2 messages

SARUN P SIMON <sarunpsimon@gmail.com> Wed, Sep 14, 2022 at 7:43 AM To: ima@imanet.org

Dear Sir/ Madam,

Have a great day,

I have a Professional membership in IMA (Membership Number : 000010563318). From this year onwards I have enrolled in the Masters Program in my home country. I need to change the **membership** from **Professional** to Student. Please let me know what are the procedures for this. Looking forward to hearing from you.

IMA <ima@imanet.org> Wed, Sep 14, 2022 at 6:39 PM To: SARUN P SIMON <sarunpsimon@gmail.com>

Hello,

Thank you for your interest in rejoining IMA.

To rejoin IMA, please [click](https://www.imaonlinestore.com/PersonifyEbusiness/Membership/Join-IMA?_ga=2.33904289.1256437620.1539190019-122562911.1537992881) here.

1. Log In by clicking MEMBER LOGIN located at the top right corner of the page.

If you have forgotten your password, please select *Forgot Password* and follow the prompts.

Note: If you have reset your password, please click on the above link to go back to the rejoin page.

Note: If you have changed your password and you are still unable to log in, your username may be incorrect.

In the event you experience difficulty logging in with your existing username, simply click on Change User Name and follow the prompts.

2. Click on JOIN below the qualifying Membership type.

- 3. Review your contact information to make sure it's up to date. To check out, select PAY NOW.
- 4. Follow the prompts to complete the transaction.
- 5. After the payment has been processed, you can print a receipt by clicking **Printable View**.

Contact IMA at any time.

Kindest Regards,

## **Diane Fuller**

Member Services Representative IMA® (Institute of Management Accountants)

## CMA® | It Makes All the Difference

10 Paragon Drive, Suite 1 Montvale, NJ 07645 +1 (800) 638-4427 +1 (201) 474-1600 Fax

## [ima@imanet.org](mailto:ima@imanet.org)

[Quoted text hidden]